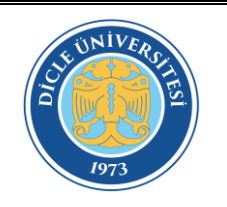

# **DİCLE ÜNİVERSİTESİ ÖĞRENCİ İŞLERİ DAİRE BAŞKANLIĞI DERS KAYDI (KAYIT YENİLEME) İŞ AKIŞ ŞEMASI**

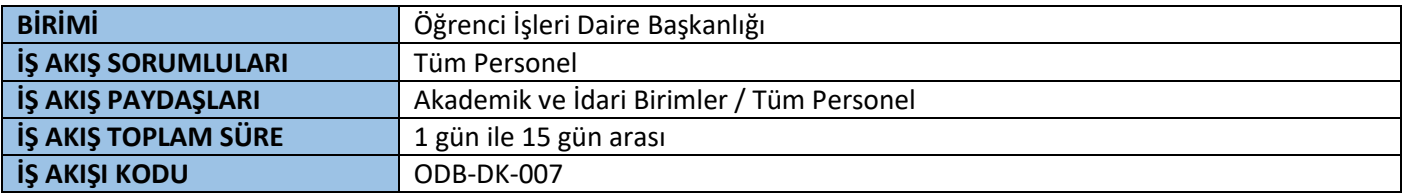

## **İŞ AKIŞ TANIMI**

Kayıtlı öğrencilerimizin ilgili eğitim-öğretim yılı veya döneminde derslere ve sınavlara girebilmesi için kendisine ait öğrenci otomasyonu ortamında müfredatında bulunan dersleri seçmesi ve lesinleştirmesi

## **İŞ AKIŞ GİRDİLERİ**

Açılan dersler, müfredatlar

## **İŞ AKIŞ ÇIKTILARI**

Eklenen dersler,

## **İLGİLİ YASA VE YÖNETMELİKLER**

Eğitim-Öğretim ve Sınav Yönetmelikleri

### **İŞ AKIŞ ADIMLARI**

- Akademik takvimde belirtilen tarihler arasında Öğrenci İşleri Daire Başkanlığınca öğrenci otomasyonu ortamında süreçlerin başlatılması
- Öğrenci, kendisine ait öğrenci otomasyonu sayfasında girerek müfredatında bulunan zorunlu ve seçmeli dersleri seçer ve kontrol ettikten sonra kesinleştirir ve varsa adına tahakkuk ettirilen katkı payı veya öğrenim ücretini yatırır.
- Danışman, otomasyon ortamında öğrencinin seçtiği dersleri sınıf ve dönem bazında kontrollerini yaparak eksik veya fazlalıkları da yeniden düzenleyerek onaylar.
- Ders ekle bırak haftası içerisinde ise otomasyon ortamında ders ekleme ve çıkarma işlemi yapılır.
- Ders kaydı onaylı öğrenciler ilgili dönemin ders ve sınavlarına girmeye hak kazanır.

## **PERFORMANS GÖSTERGELERİ**

Aktif dönemde devam eden öğrenci sayısı

### **AÇIKLAMA VE KISALTMALAR**

ÖİDB: Öğrenci İşleri Daire Başkanlığı

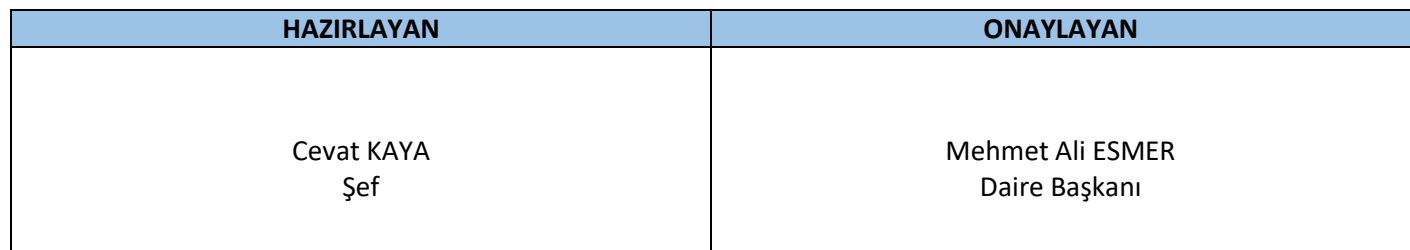

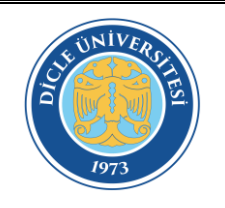

# **DİCLE ÜNİVERSİTESİ ÖĞRENCİ İŞLERİ DAİRE BAŞKANLIĞI DERS KAYDI (KAYIT YENİLEME) İŞ AKIŞ ŞEMASI**

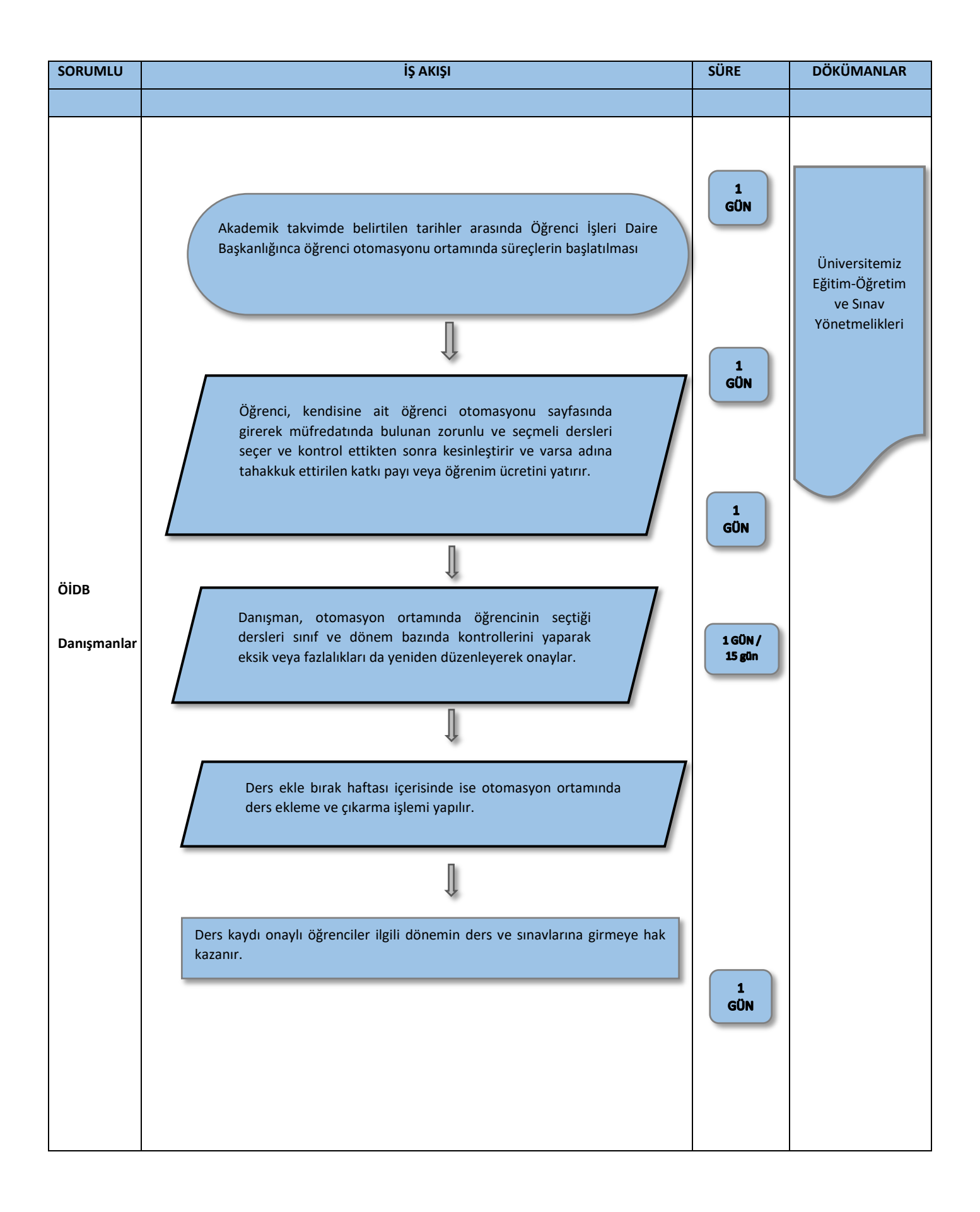